#### EXPERIÊNCIA 3

#### Identificação I: Resposta em frequência

PTC 3312 – Laboratório de Controle 2º semestre de 2016 Bruno Angélico

Laboratório de Automação e Controle Departamento de Engenharia de Telecomunicações e Controle Escola Politécnica da Universidade de São Paulo

# Objetivo

• Obter um modelo matemático linear para o servomecanismo MS15 por meio de sua resposta em frequência.

 $U(s) = V_m$ 

 $[V]$ 

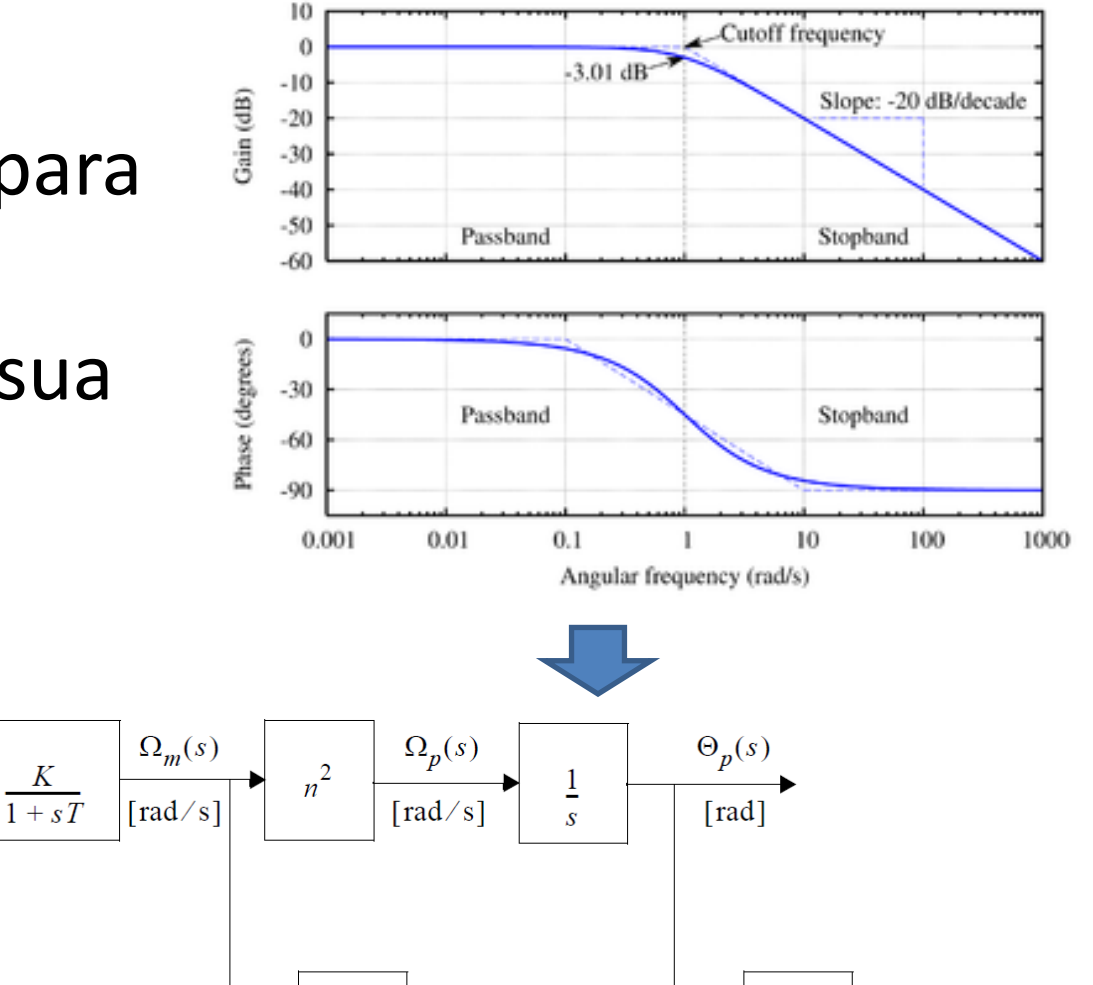

 $V_t(s)$ 

 $\overline{[V]}$ 

 $K_t$ 

 $V_p(s)$ 

 $K_p$ 

• Considerando um sistema linear invariante no tempo:

$$
U(j\omega)
$$

$$
G(j\omega) = |G(\omega)|e^{j\phi} \text{ sendo } \phi = arctg \frac{Im[G(j\omega)]}{Re[G(j\omega)]}
$$

• A resposta em frequência se relaciona com a função de transferência  $G(s)$  do sistema por meio da expressão

$$
G(j\omega) = G(s)|_{s=j\omega}
$$

• Ou seja, dado que se tenha a resposta em frequência, é possível se obter a função de transferência do sistema

• Comumente a resposta em frequência é expressa por meio de *diagramas de Bode*

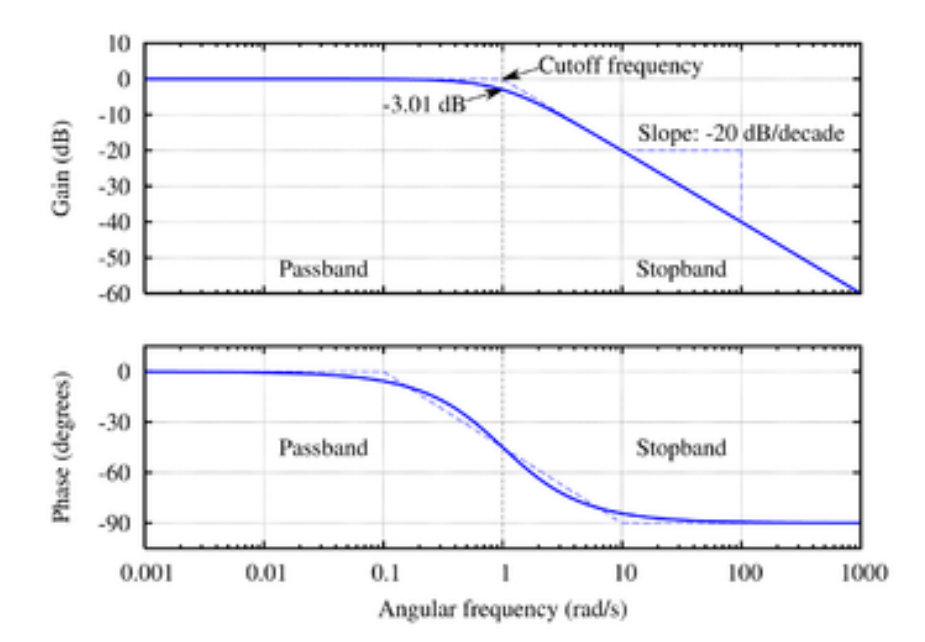

• Otimização numérica

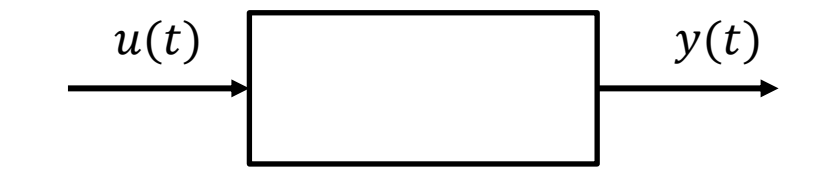

Fitting senoidal através das curvas de entrada e saída do sistemas

$$
u(t) = Ausen(\omegaut + \phiu)
$$

$$
y(t) = Avsen(\omegavt + \phiv)
$$

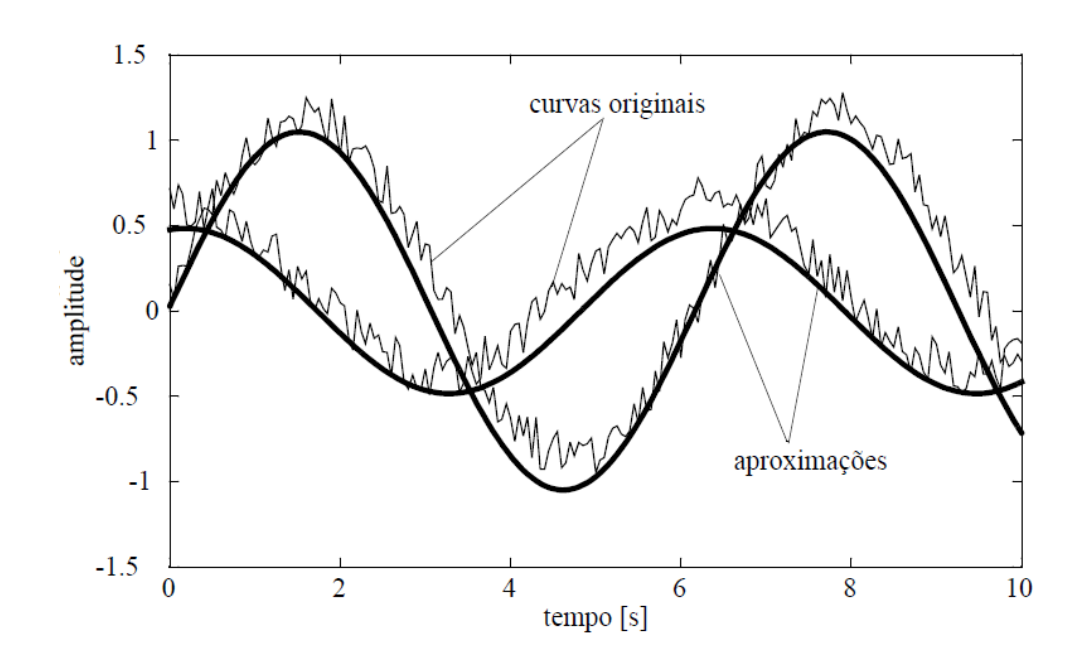

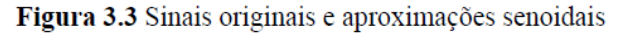

$$
M(\omega) = \frac{A_y}{A_u} \qquad \phi(\omega) = \phi_y - \phi_u
$$

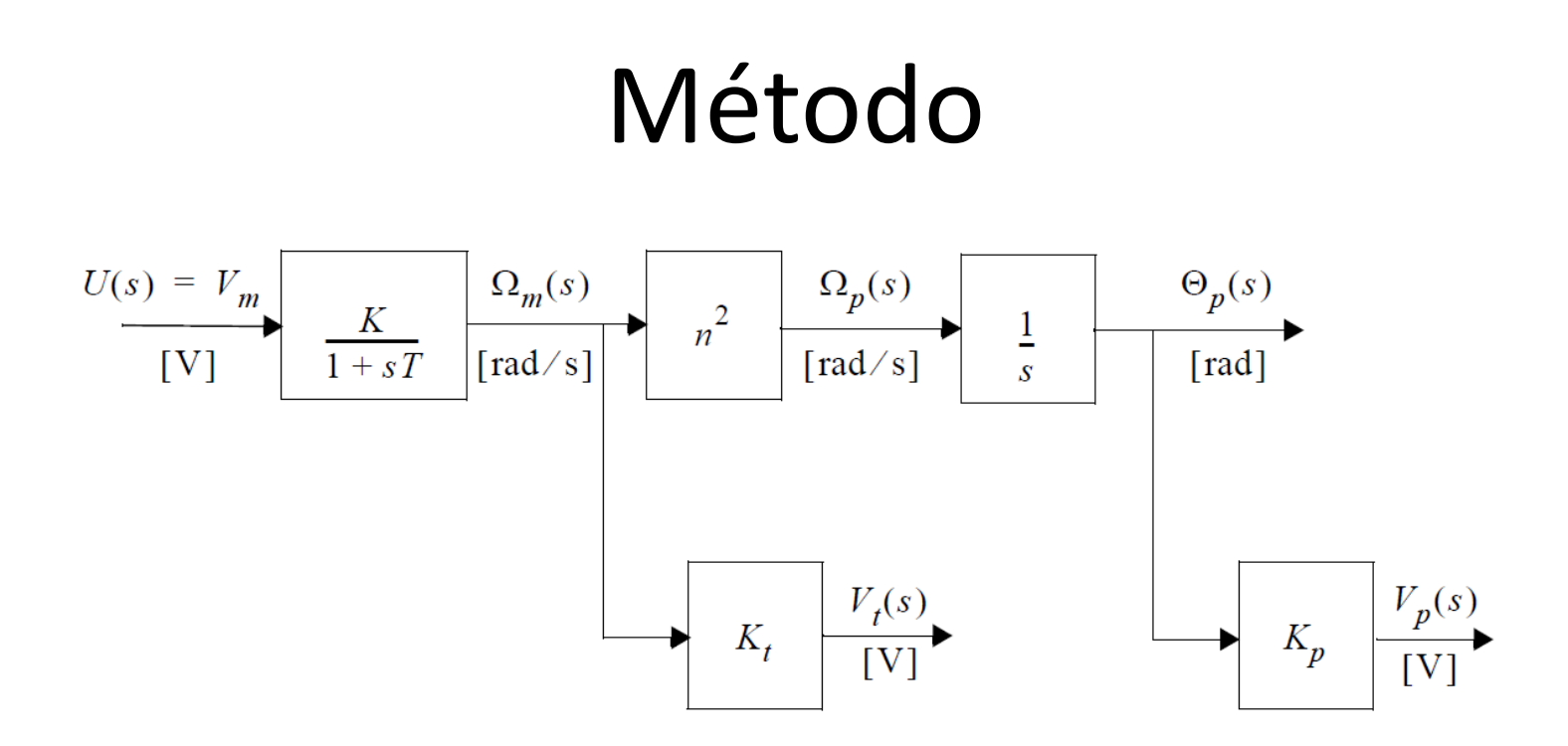

- Obtenção da função de transferência
	- Ajuste manual por assíntotas
	- Ajuste por otimização numérica

• Ajuste manual por assíntotas

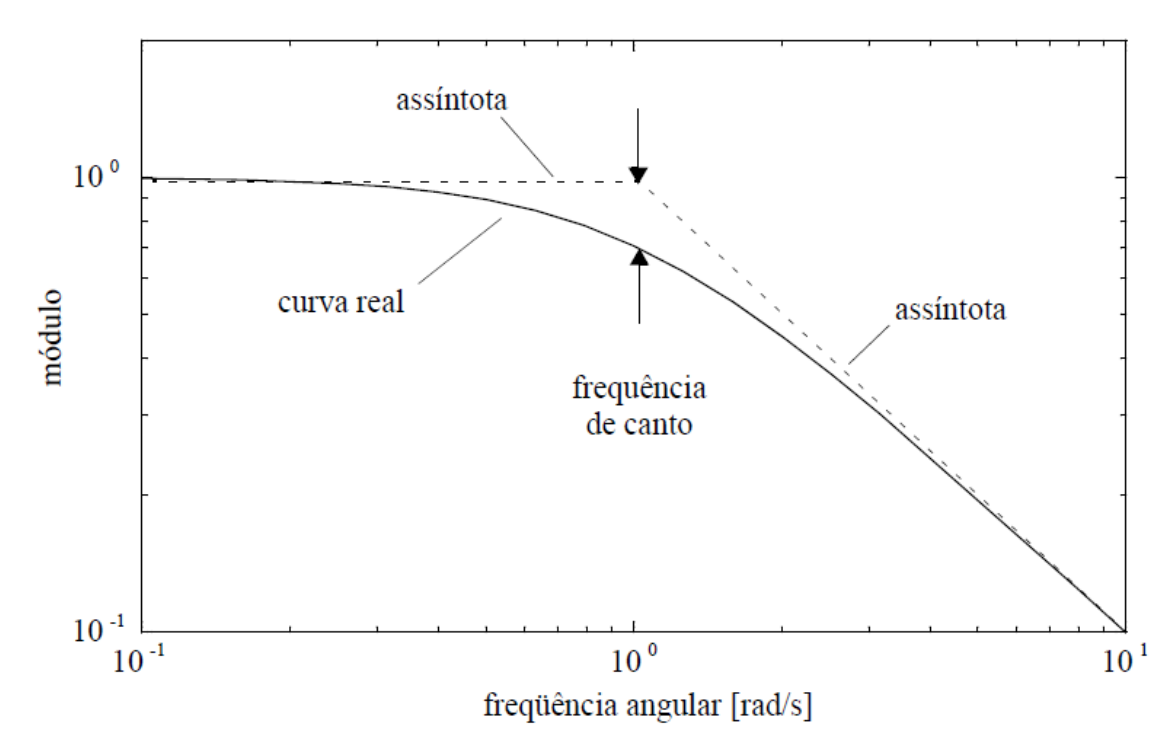

Figura 3.4 Aproximação de uma função de transferência por meio de assíntotas

- Ajuste por otimização numérica
	- Fitting do diagrama de bode

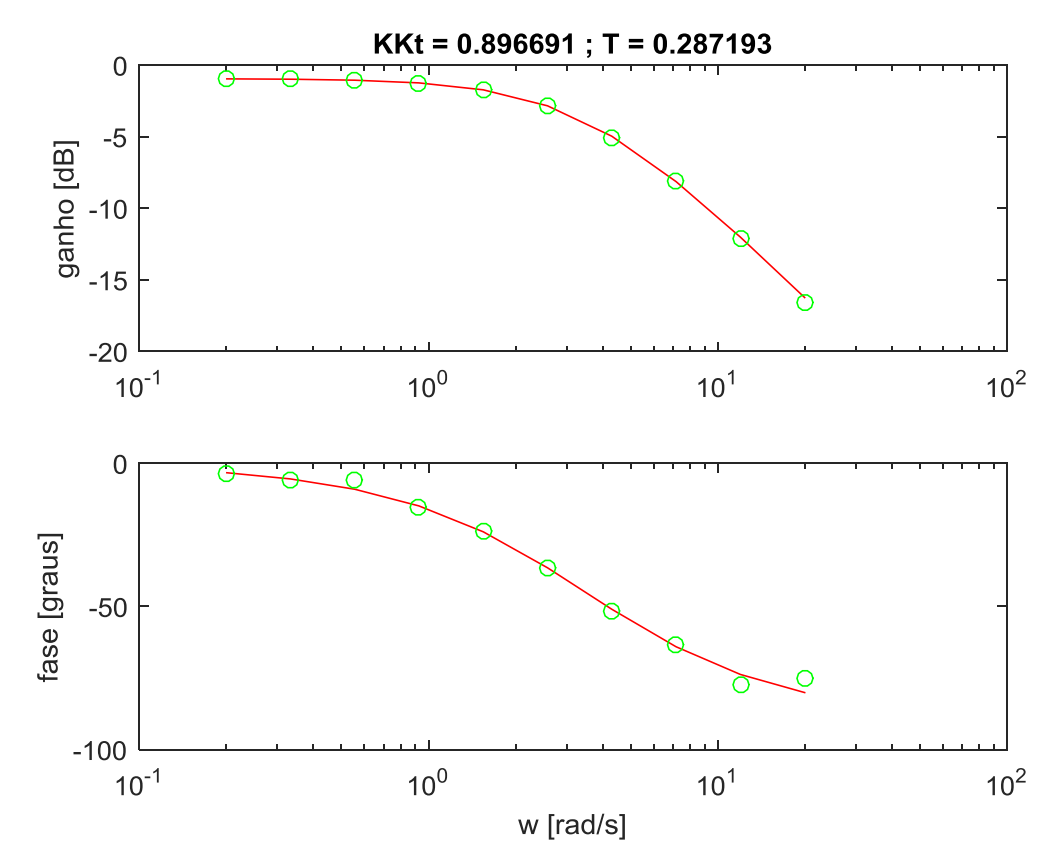

# Matlab/Simulink

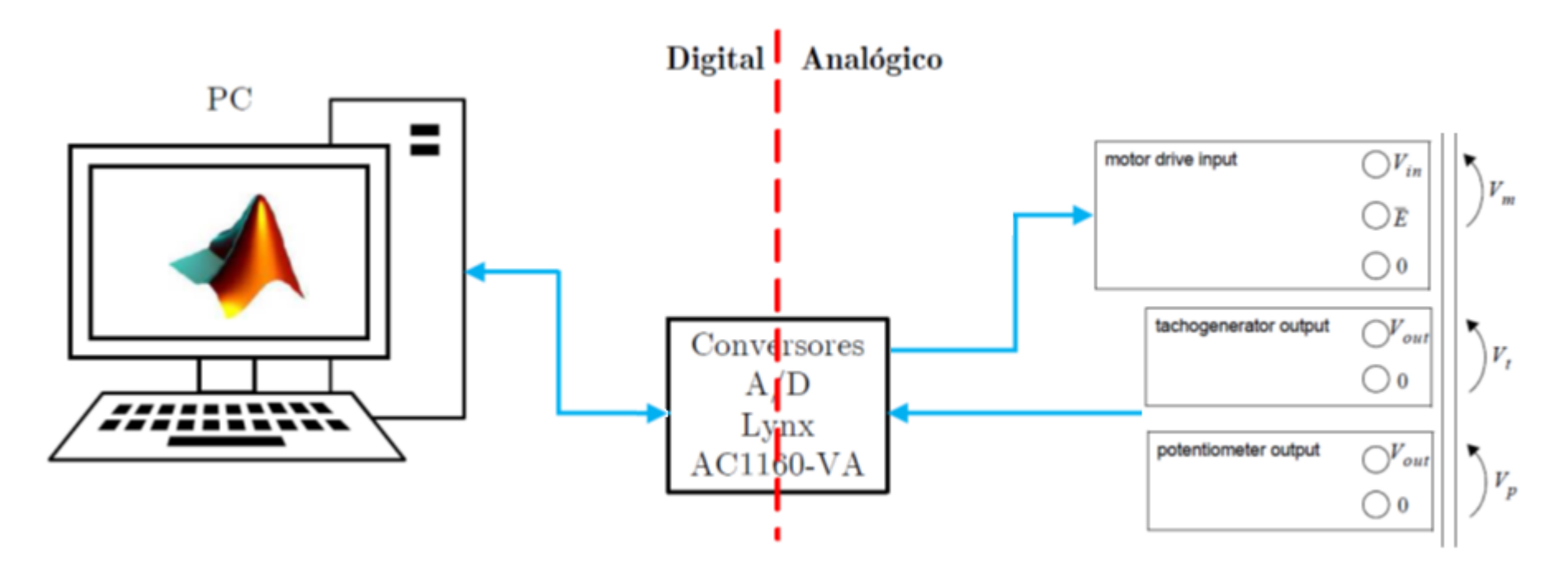

- Vamos novamente utilizar nossa montagem usual
- Coletar os dados via Simulink
- E tratá-los via Matlab

#### Função respfreq

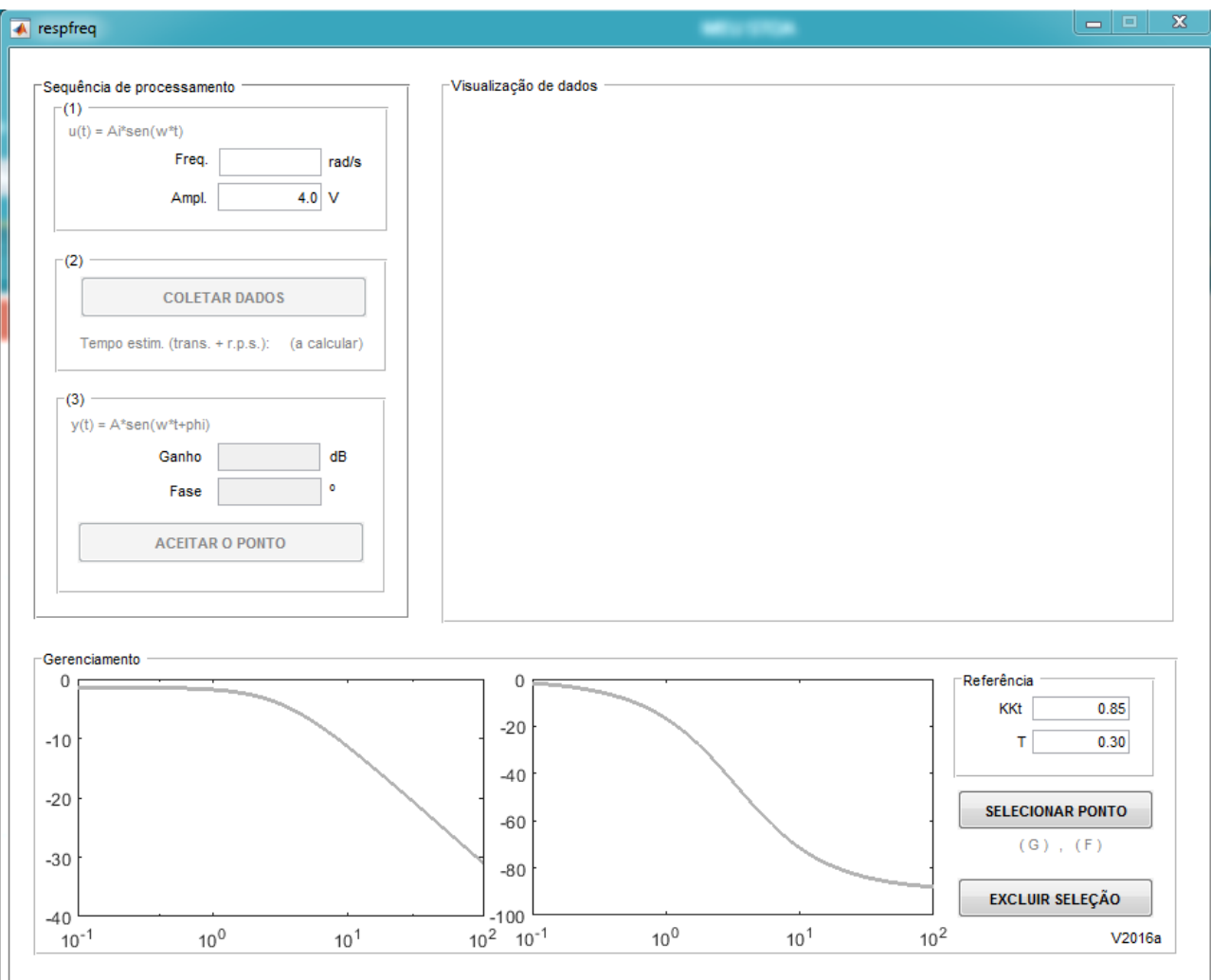

#### Atividades

- Obter a resposta em frequência do servo utilizando o gerador de funções da bancada.
	- Qual a amplitude do sinal de teste?
		- Sugestão: 4V e 2V
	- Qual a faixa de frequências a ser considerada?
		- Dica: obtenha o diagrama de bode do modelo revisado na Exp. 2.
	- Quantos pontos de frequência devem ser considerados?
		- Sugestão: 20 pontos. Note que a escala é logarítmica.

#### Atividades

- Utilize o programa respfreq para obter a resposta em frequência considerando 4V e, depois 2V.
- Procure sempre salvar os resultados.
- Utilize a função bodefit para a melhor função de transferência de primeira ordem, segundo o critério de erro médio quadrático mínimo, que se adeque aos pontos medidos. **[KKt,T]=bodefit(w\_vet,A\_planta,Phi\_planta);**

#### Apresentação de resultados

- Deve-se apresentar, no início da Exp. 4, o gráfico da resposta em frequência obtido (módulo e fase).
- Deve-se apresentar a função de transferência ajustada.
- Não é possível levantar a resposta em frequência (pelo menos como definida aqui) tomando como saída a tensão no potenciômetro . Explique o porquê.